Sistema para la Gestión de Bolsas de Empleo (BET)

Acceso y solicitud con Certificado Electrónico

# **Guía rápida**

**Mayo 2022**

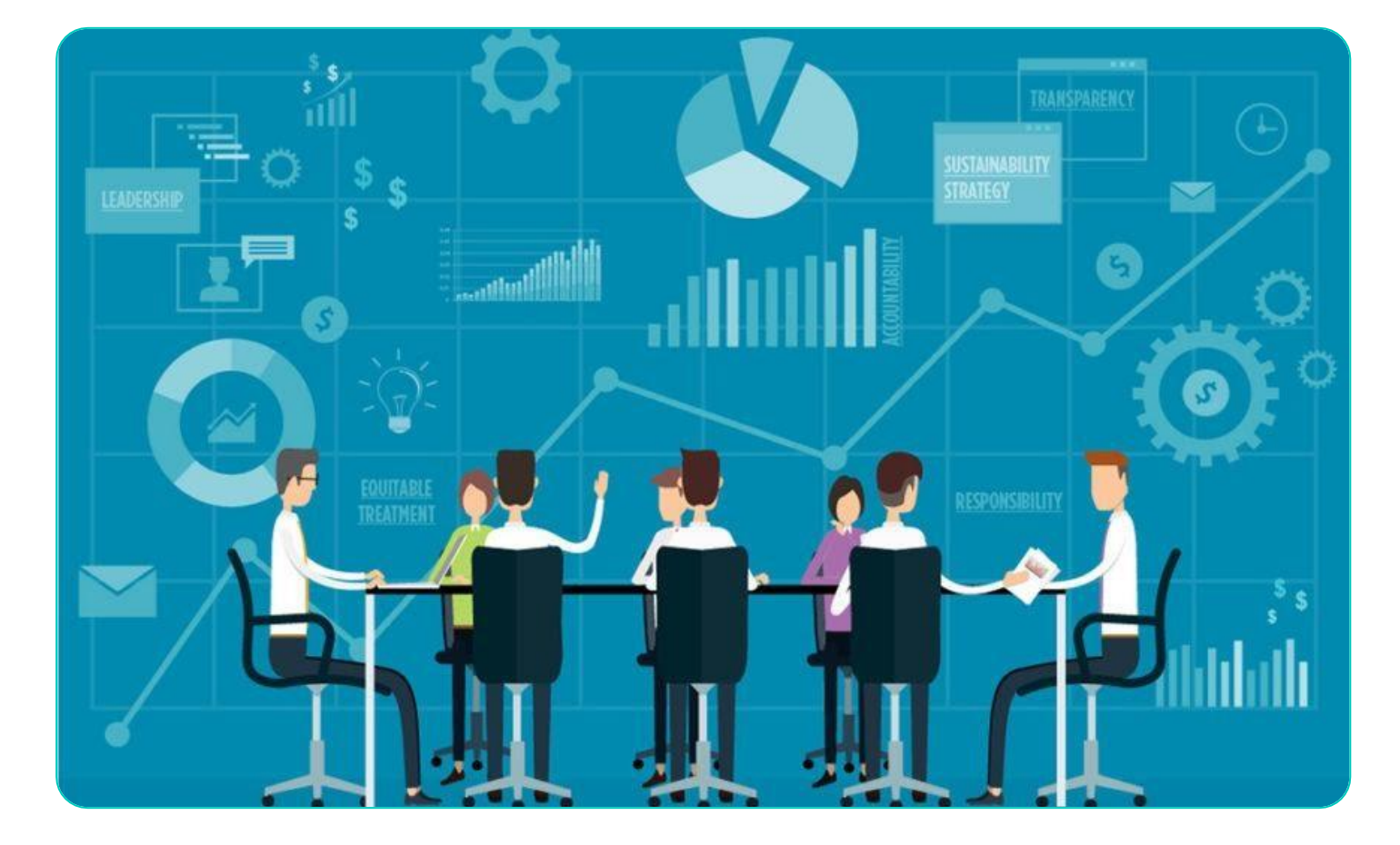

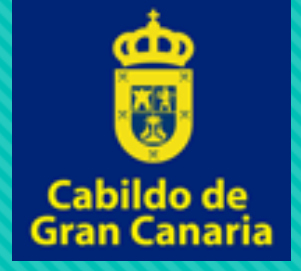

### **Página de Inicio**

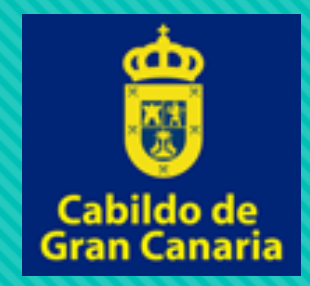

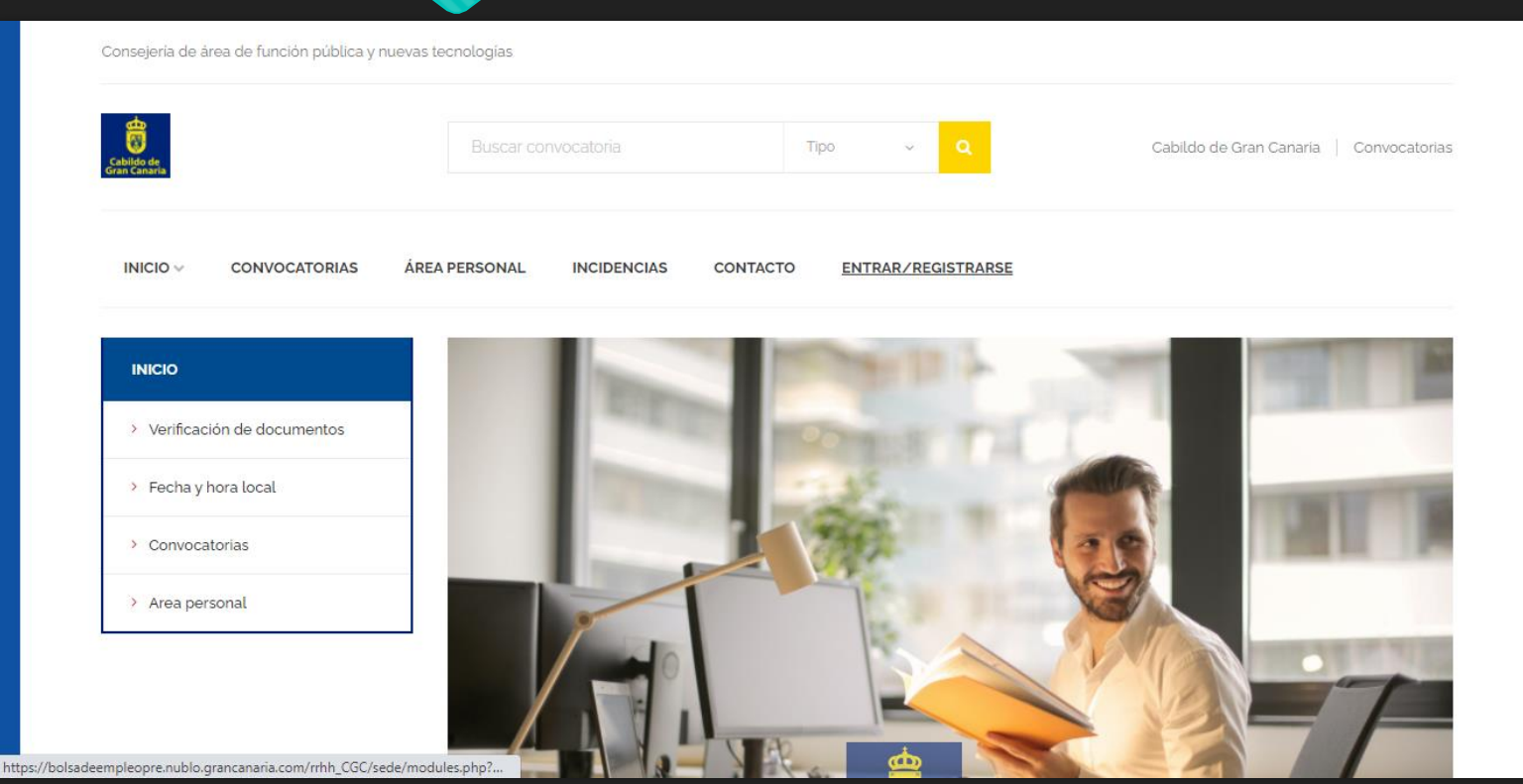

 Accedemos a 'Entrar / Registrarse' situado en el menú superior

#### **Acceso con Certificado**

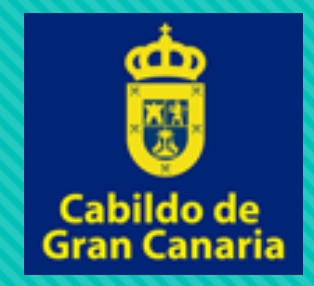

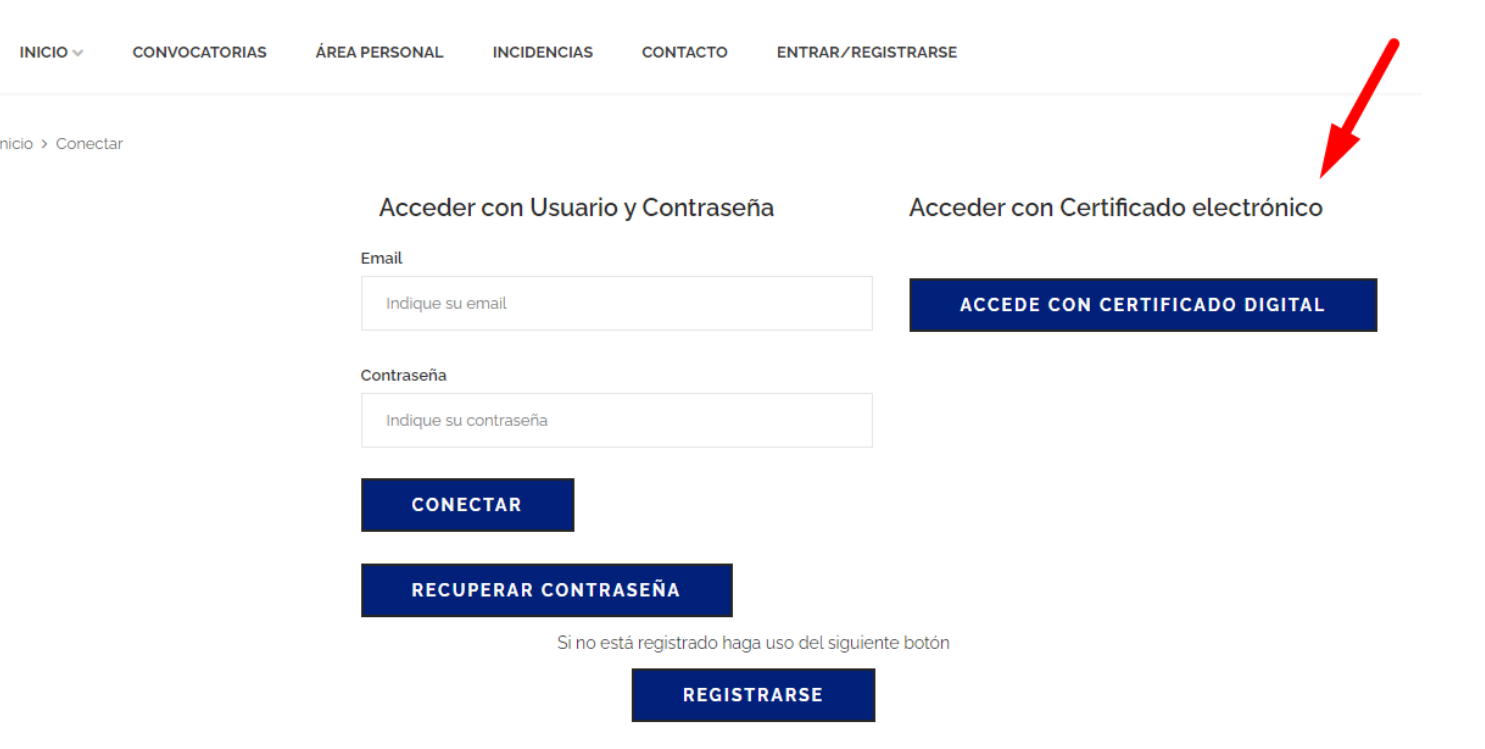

- O Haciendo click en "Accede con certificado digital" se nos abrirá nos permitirá la selección de nuestro certificado digital.
- O NOTA. Debemos tener instalado "autofirma" para entrar con el certificado digital.

#### **Acceso con Certificado**

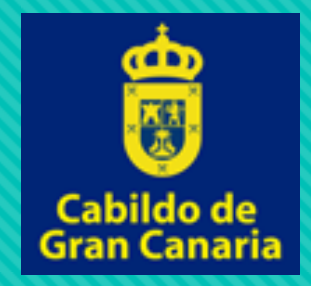

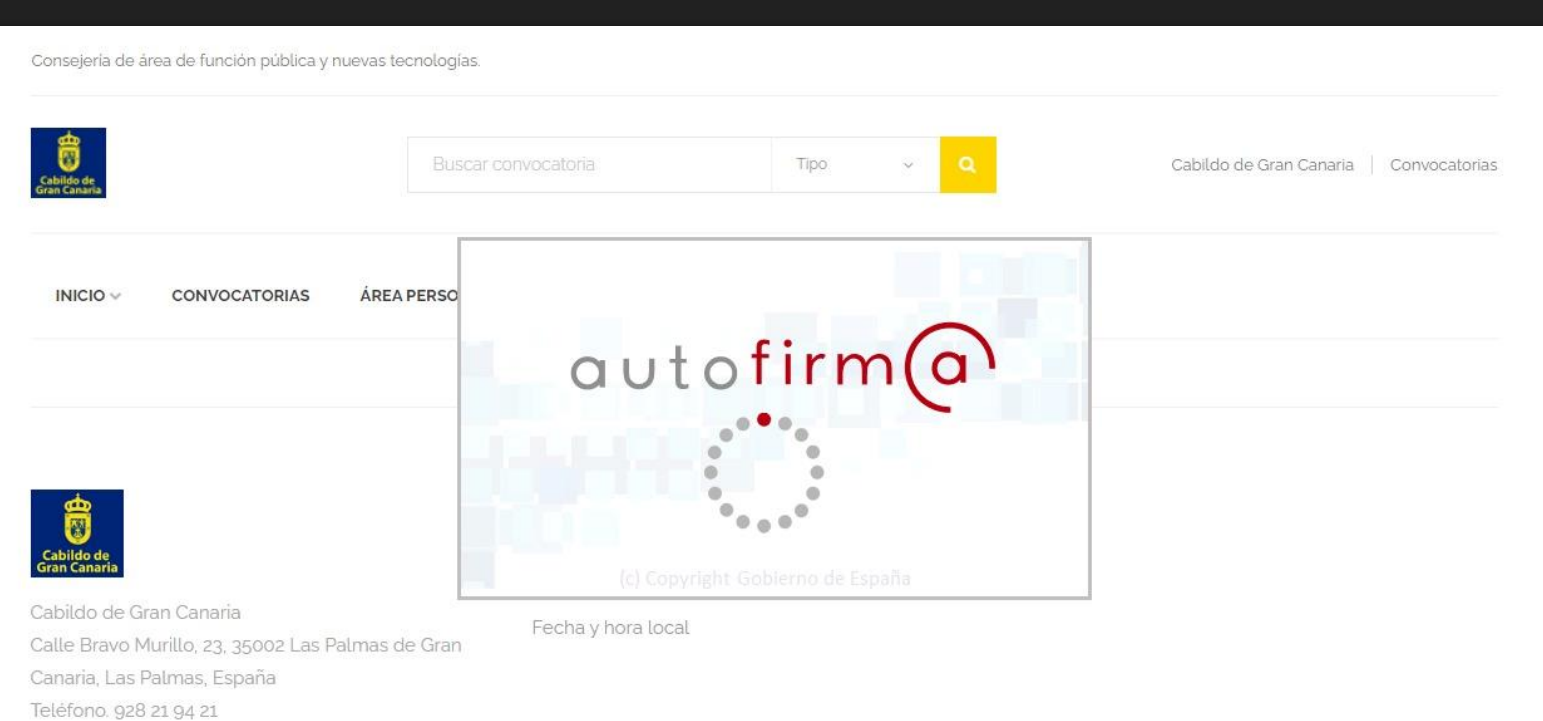

 Una vez se nos abre el aplicativo "autofirma", podremos navegar para seleccionar nuestro certificado

#### **Acceso con Certificado**

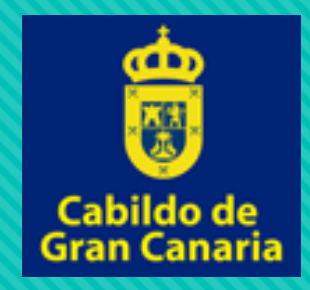

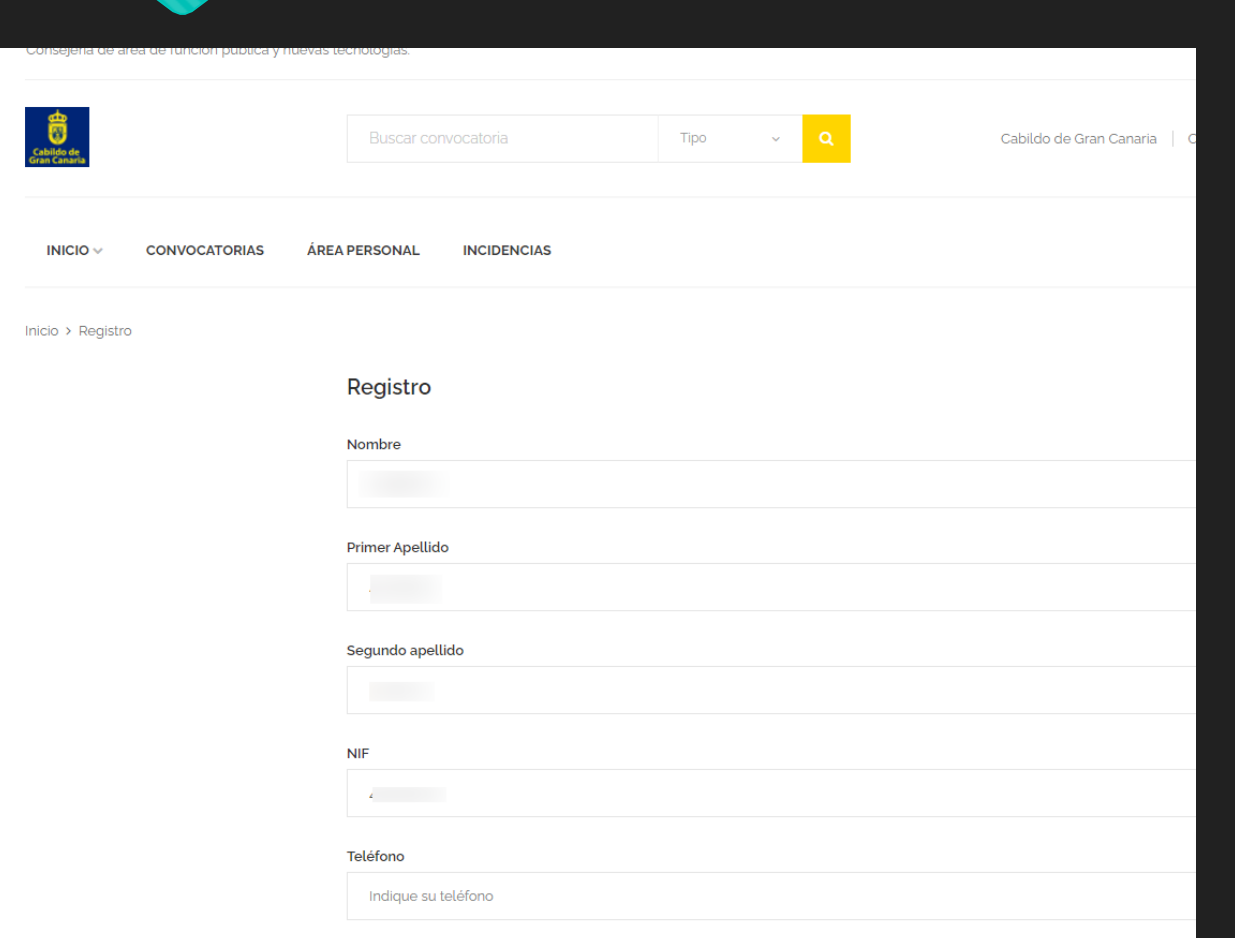

- Una vez seleccionado el certificado, se nos remitirá a un formulario donde debemos completar nuestros datos personales.
- Ya registrados podremos acceder a las convocatorias.

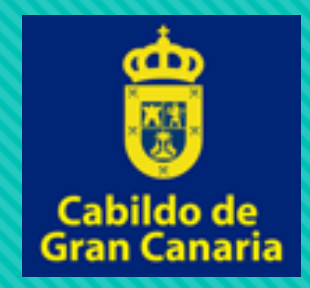

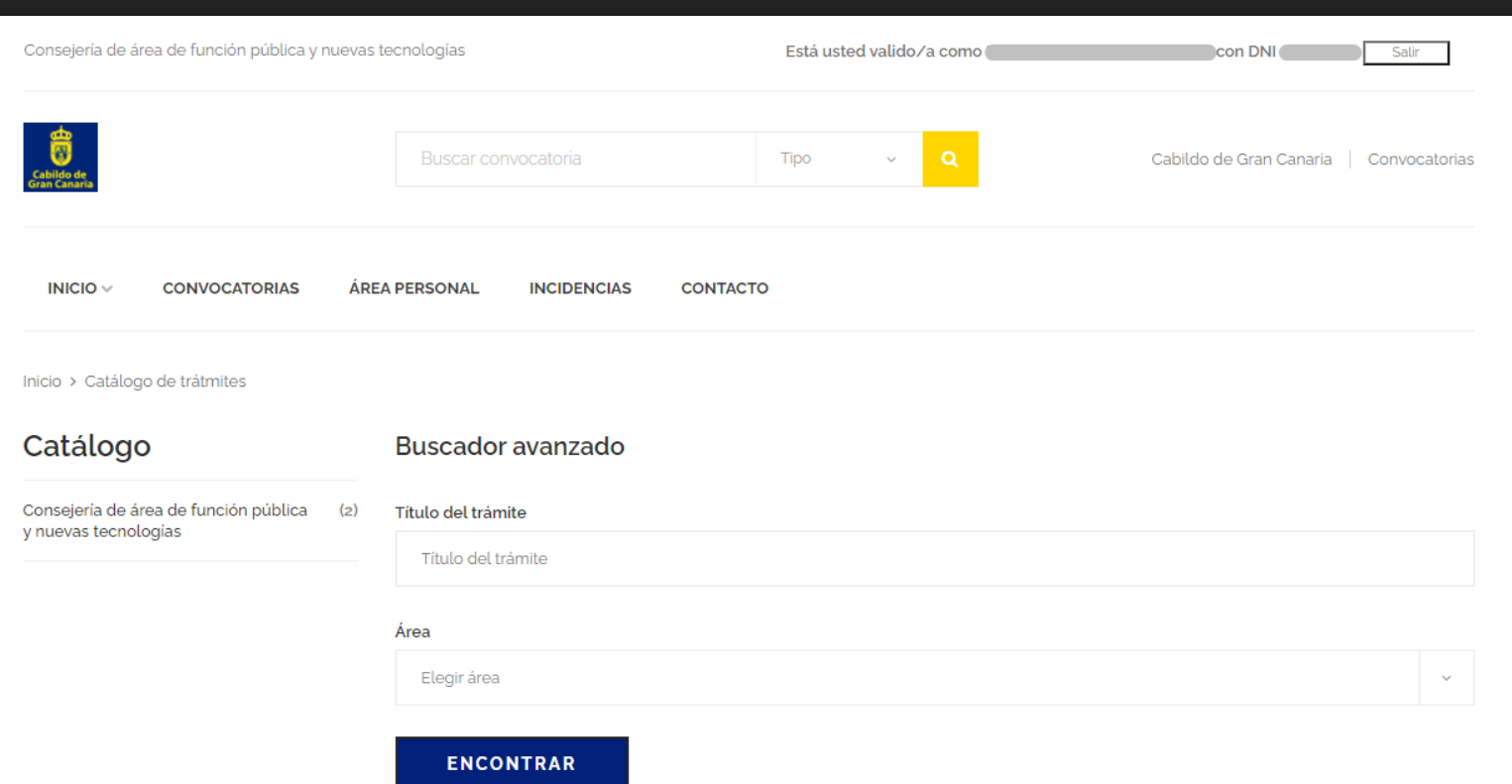

- O Nos dirigimos a 'Convocatorias'.
- Una vez ahí podemos buscar uno concreto o acceder a un catálogo

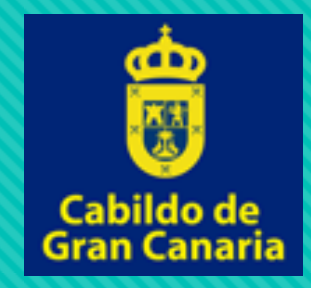

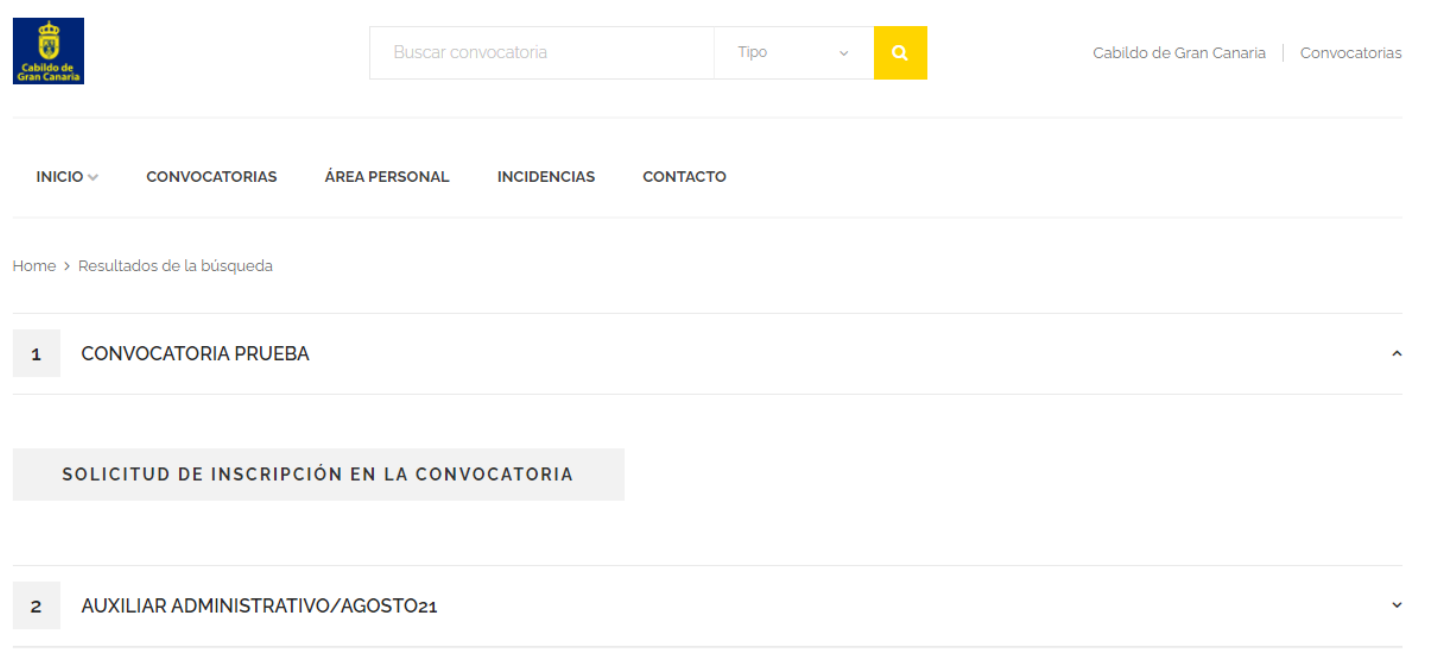

O Cuando encontremos la convocatoria a la que queremos acceder, abrimos la solicitud haciendo clic en 'Solicitud de inscripción en la convocatoria'

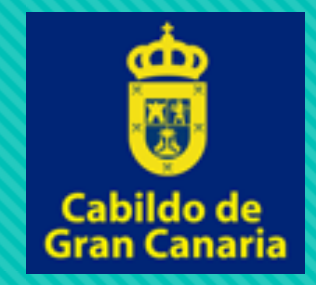

Inicio > CONVOCATORIA PRUEBA **MÁS INFORMACIÓN SOLICITUD** Acceso al formulario de solicitud El presente trámite tan solo puede ser realizado de forma electrónica. Para cualquier consulta acerca de este trámite, contacte con. Si tiene alguna incidencia ténica puede enviarla haciendo clic aquí

O Aquí obtenemos información de la solicitud. Para continuar hacemos click en 'Acceso al formulario de solicitud'

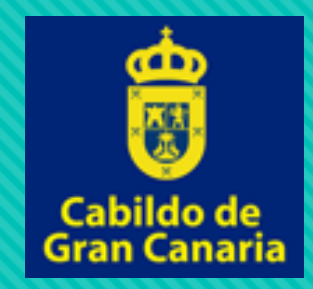

#### SOLICITUD PARA PARTICIPAR EN LA CONVOCATORIA DE SELECCIÓN DE PERSONAL PARA GENERAR LISTA DE RESERVA

**DATOS DE CONTACTO** 

#### 1 - DATOS PERSONALES

#### **DATOS TITULAR**

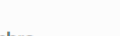

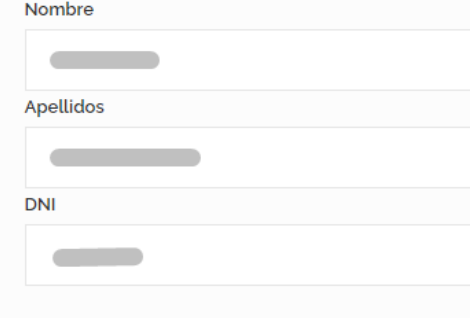

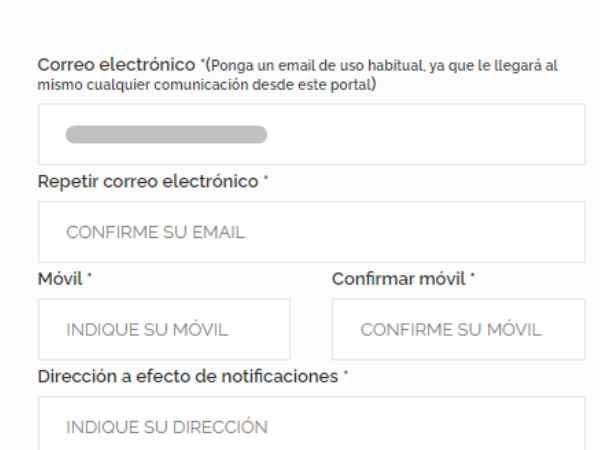

- Llegaremos a un formulario que debemos rellenar con nuestros datos para realizar la solicitud.
- O Una vez relleno, continuamos con la solicitud y en la siguiente pantalla nos aparecerá un resumen con nuestros datos. Comprobamos y 'presentamos'.

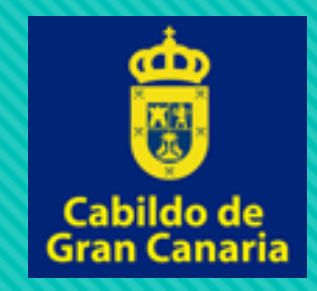

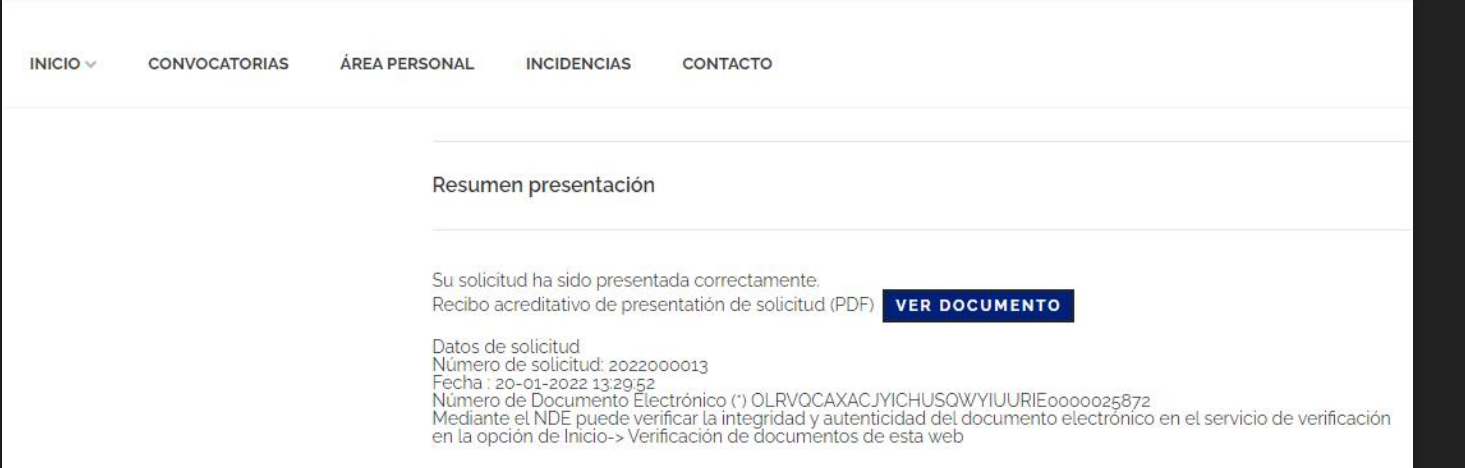

- Una vez presentada la solicitud nos aparecerá un resumen de la misma donde podremos visualizar el justificante de presentación.
- Además, los resguardos y la copia de la solicitud se enviarán al correo electrónico introducido.